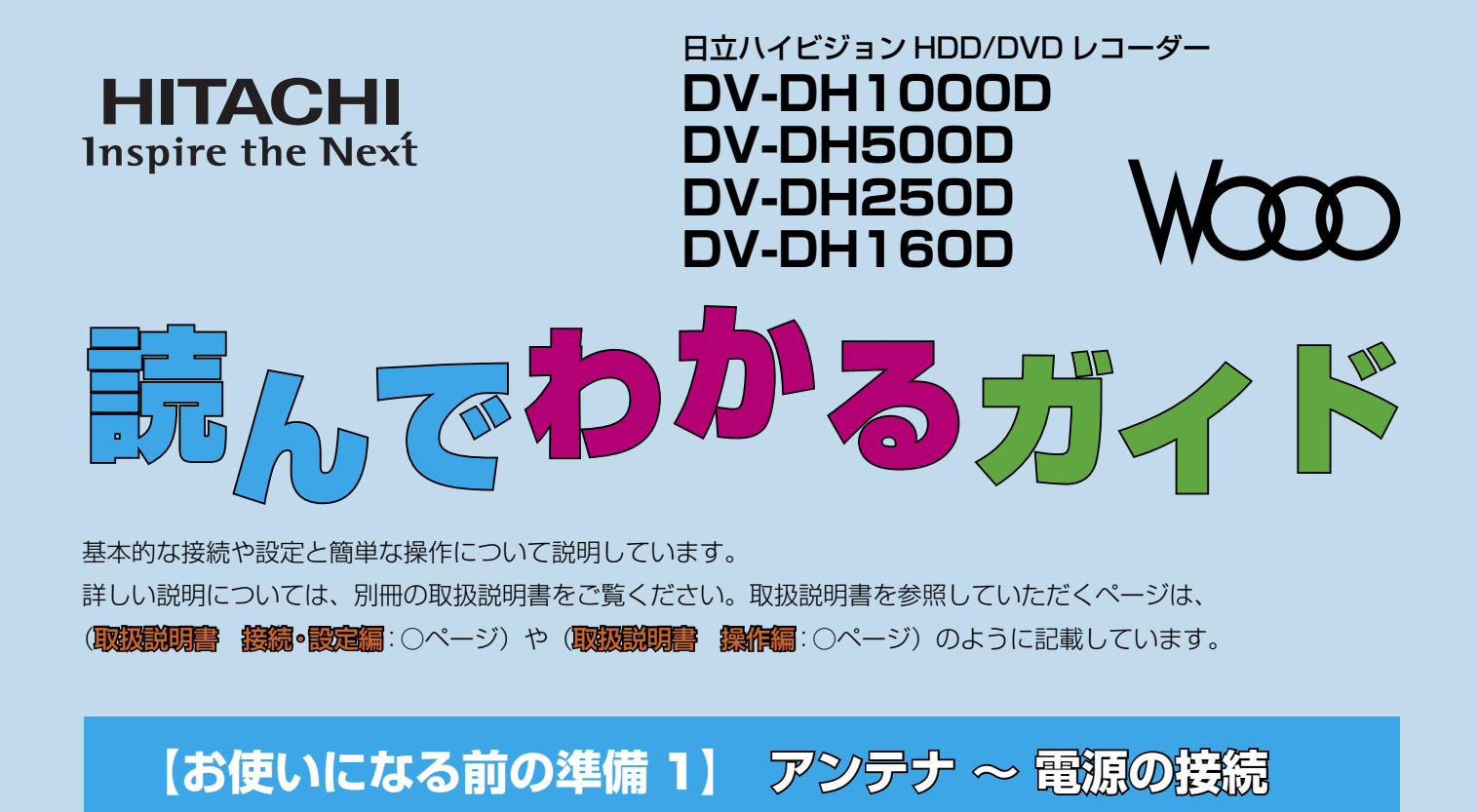

本機背面に、次の放送を受信するためのアンテナ入力端子があります。

● 地上アナログ(VHF/UHF)放送/地上デジタル(UHF)放送 → UHF/VHF 入力端子へ

● BS・110 度 CS デジタル放送 → BS/CS 入力端子へ

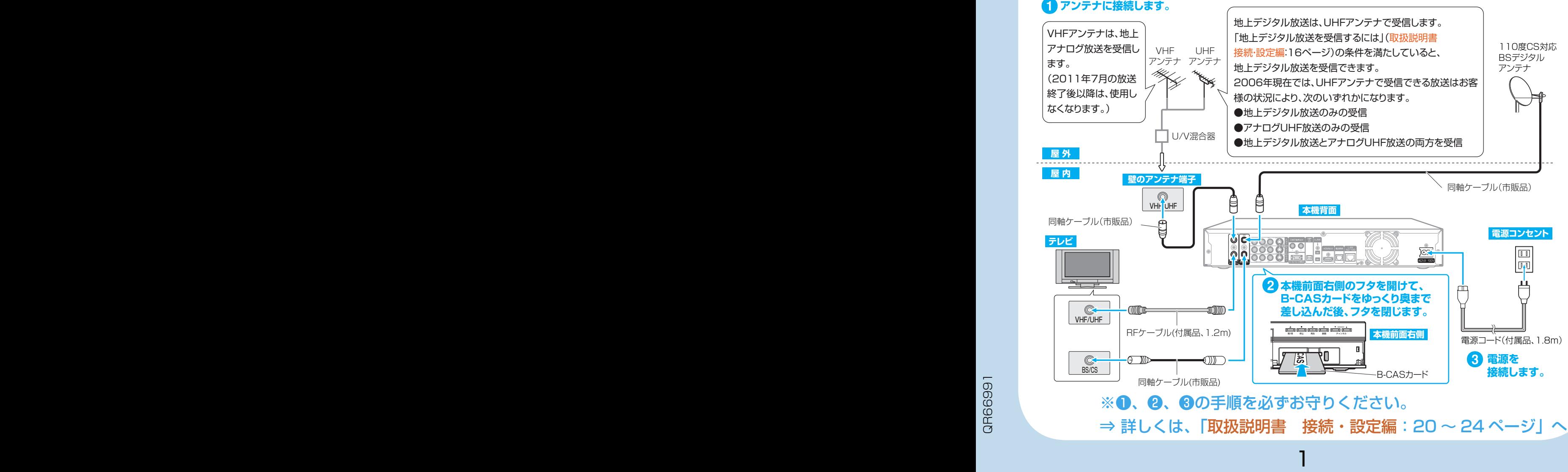

# **【お使いになる前の準備** 2**】 テレビとの接続**

ご使用のテレビの映像信号入力端子の種類によって、接続方法が異なります。テレビの端子を確認し、どれか 1 つの方法で接続してください。映像品質の良い順に接続方法を並べると、次のようになります。

**HDMI 端子(①) → D 映像端子(②) → コンポーネント映像端子(③) → S 映像端子(④) → 映像端子(⑤)**

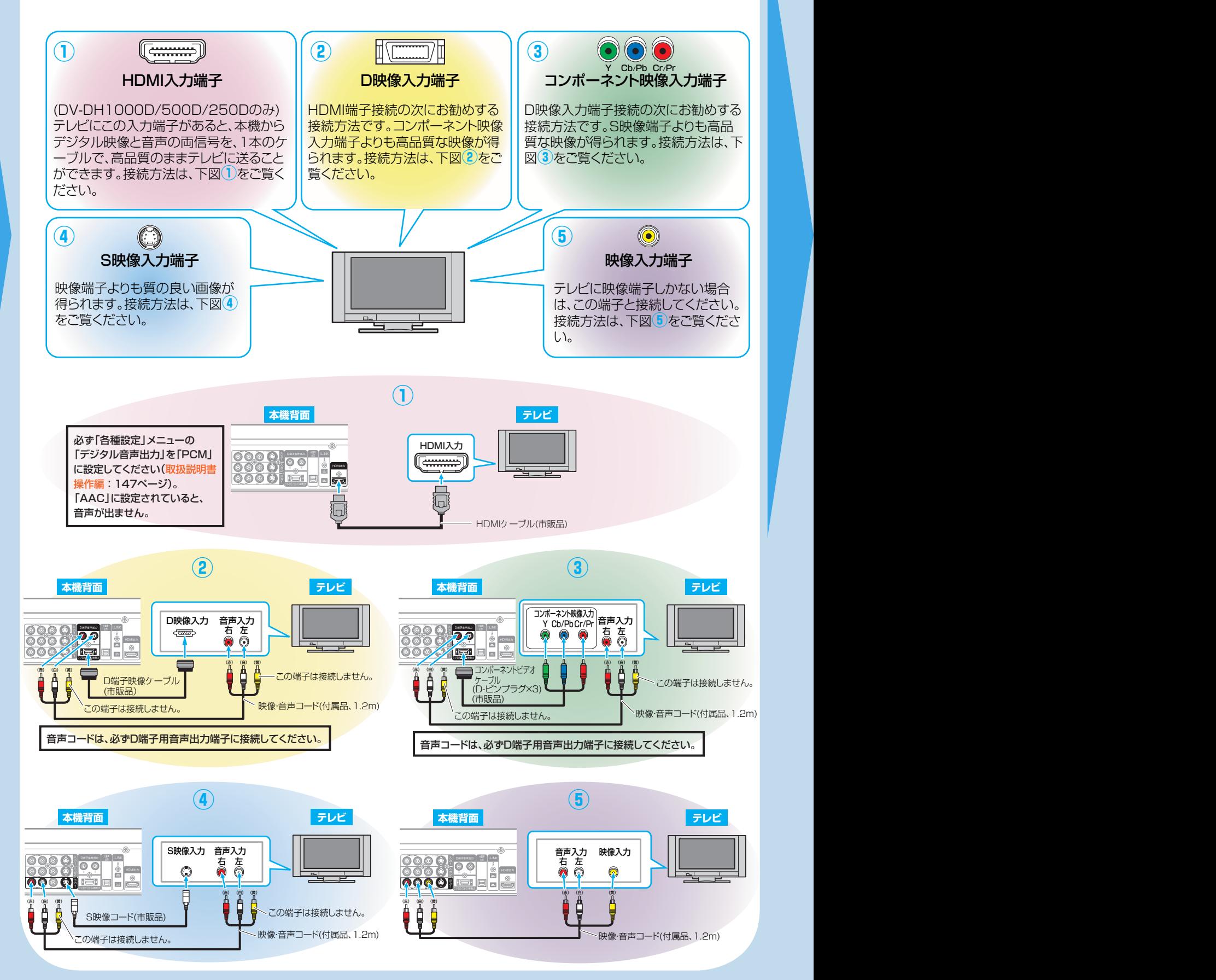

2 3 4

# **【お使いになる前の準備** <sup>3</sup>**】 ビデオデッキと接続する場合 デオデッキと接続する場合(必要に応じて)**

ビデオデッキと本機を接続すると、ビデオデッキで 再生している映像をテレビに映したり、本機に録画 することができます。(右図は、本機で録画する場 合の接続例です。)

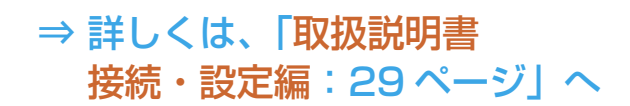

【<mark>お使いになる前の準備 4】 電話回線との接線</mark><br>(必要に応じて)

本機を電話回線に接続すると、デジタル放送の有料 番組の視聴記録を送信したり、視聴者参加番組へ参 加したりできます。

> ⇒ 詳しくは、「取扱説明書 接続・設定編:33 ページ」へ

### **【お使いになる前の準備** 5**】 リモコンを準備する モコンを準備する**

乾電池をリモコンに挿入するときは、極性表示 プラス(+)とマイナス(-)の向きに注意し、 リモコンの表示どおりに正しく入れてください。

> ⇒ 詳しくは、「取扱説明書 接続・設定編:35 ページ」へ

● リモコンの ● を押して、本機の電源を入れてください。 ■ テレビの電源を入れ、テレビの外部入力を本機に切り換え

てください。(例:ビデオ 1) 簡単セットアップ画面が、テレビ画面に表示されます。 簡単セットアップ画面の | OK | が、 OK | (黄色) に変わる までしばらくお待ちください(数分かかる場合があります)。

● 画面の指示に従って、テレビ放送の視聴に必要な設定を 行ってください(取扱説明書 接続・設定編:38 ページ)。

⇒ 接続~セットアップ全般について、詳しくは、 「取扱説明書 接続・設定編:18 ~ 41 ページ」をご覧ください。

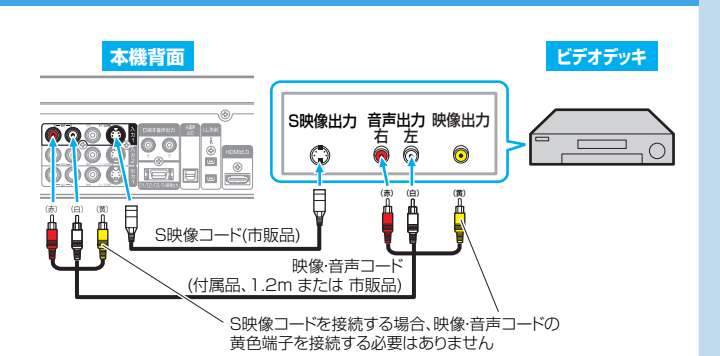

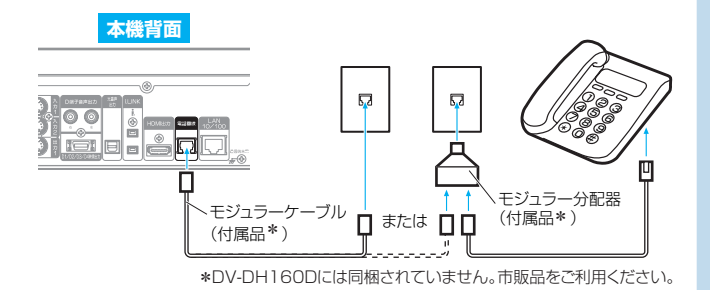

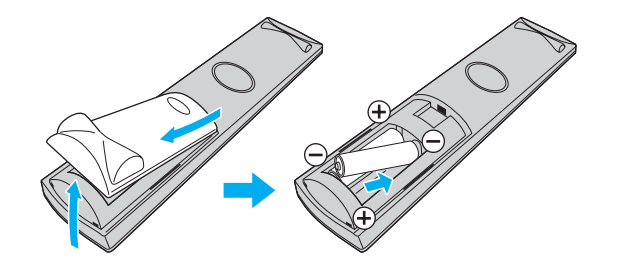

## **【お使いになる前 の準備** 6**】 電源を入れてセットアップする 源を入れてセットアップする**

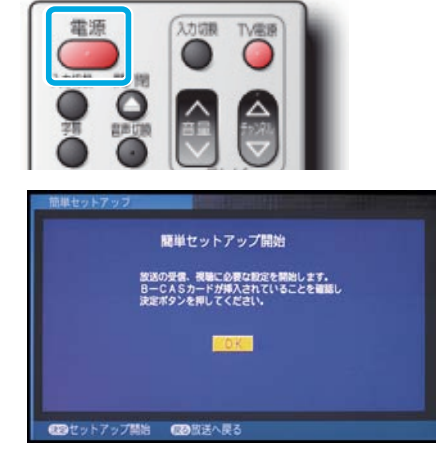

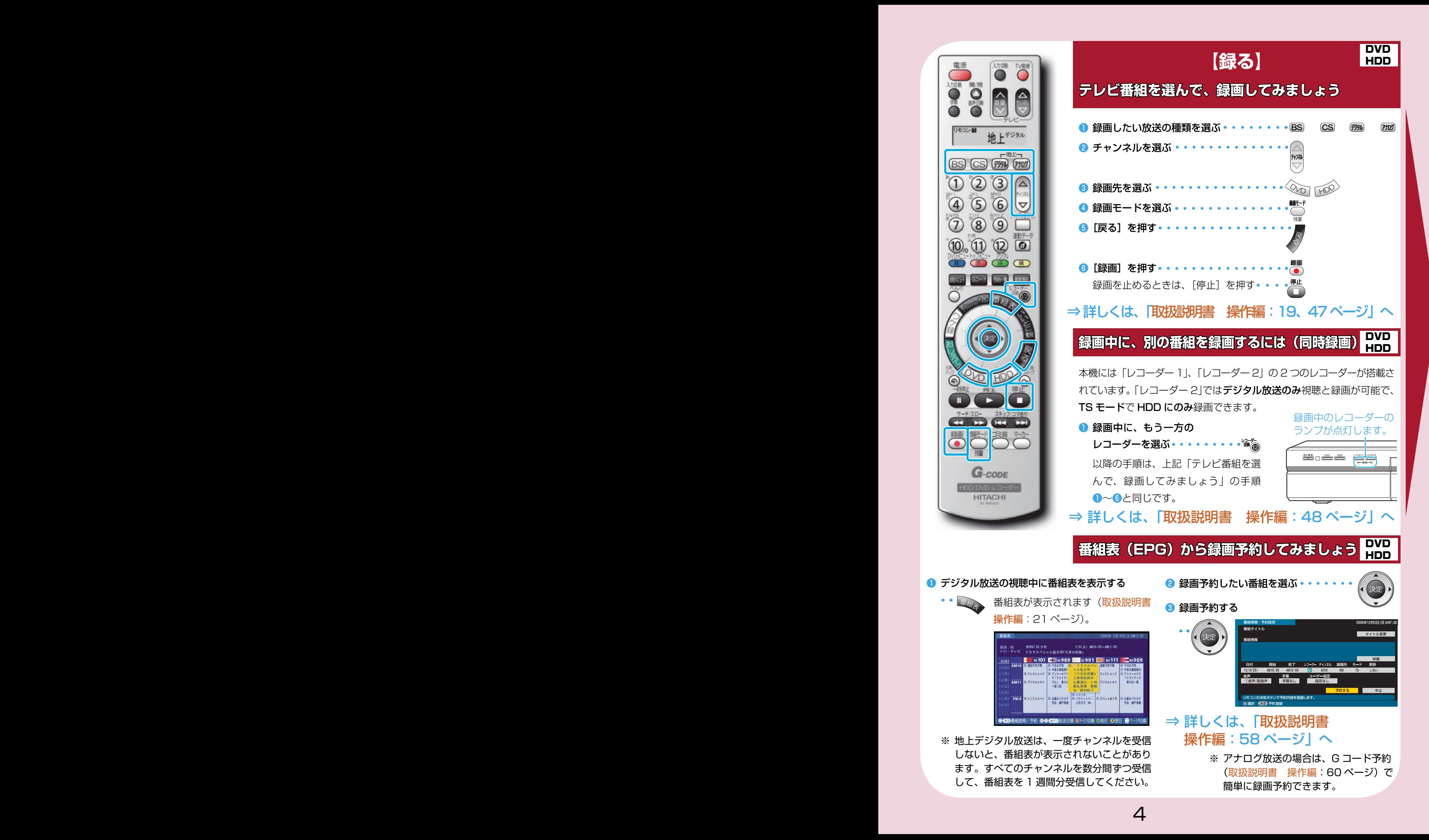

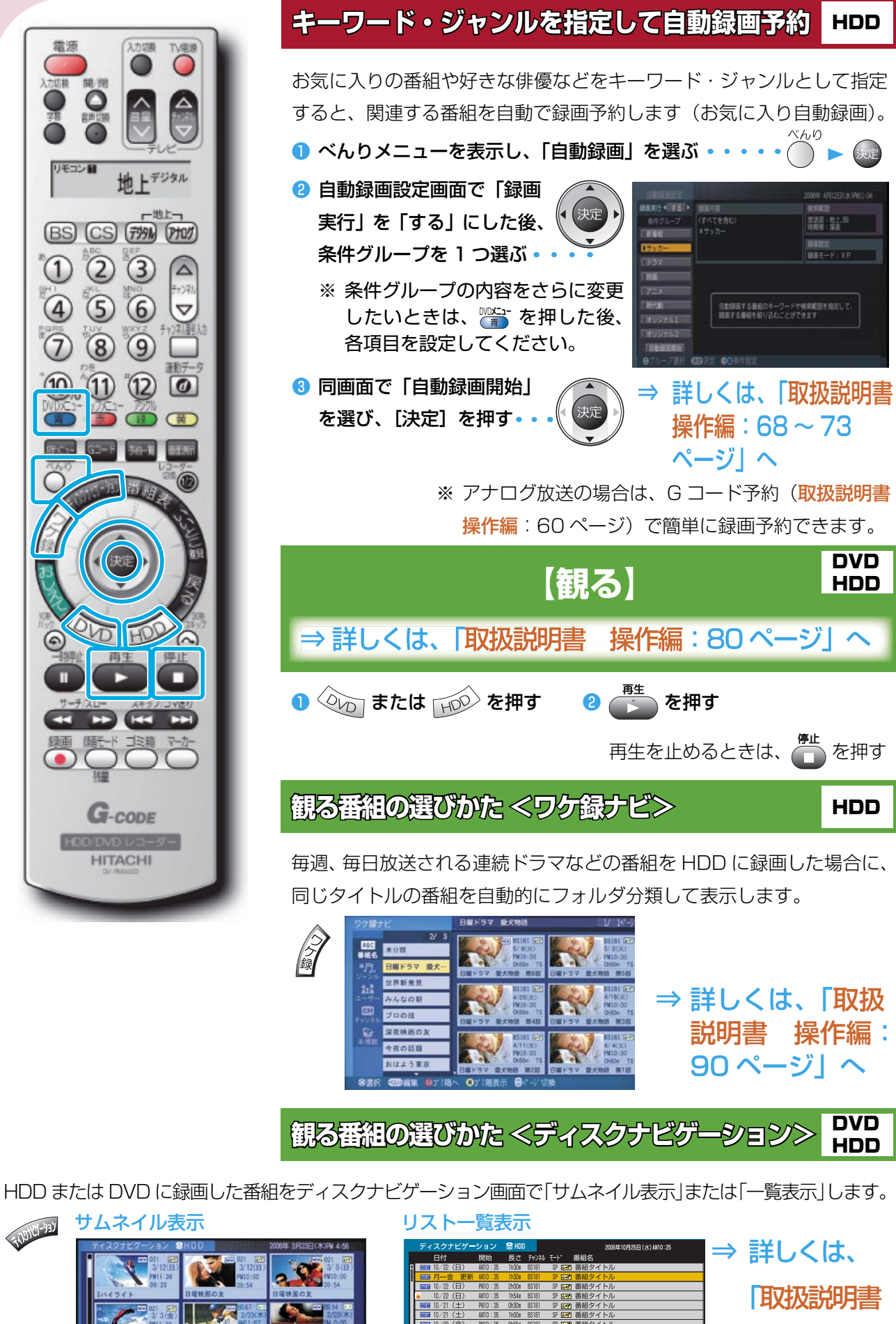

190<u>0: 36 0000 8919 | 2000 1848</u>24 blue<br>
<u>400: 36 0000 8919 | 2000 184824 blue</u><br>
400: 36 000 8919 | 2000 184824 blue<br>
400: 36 000 8919 | 2000 184824 blue<br>
400: 36 000 8919 | 2000 184824 blue<br>
400: 36 000 8919 | 2000 18482 操作編:87 ページ」へ

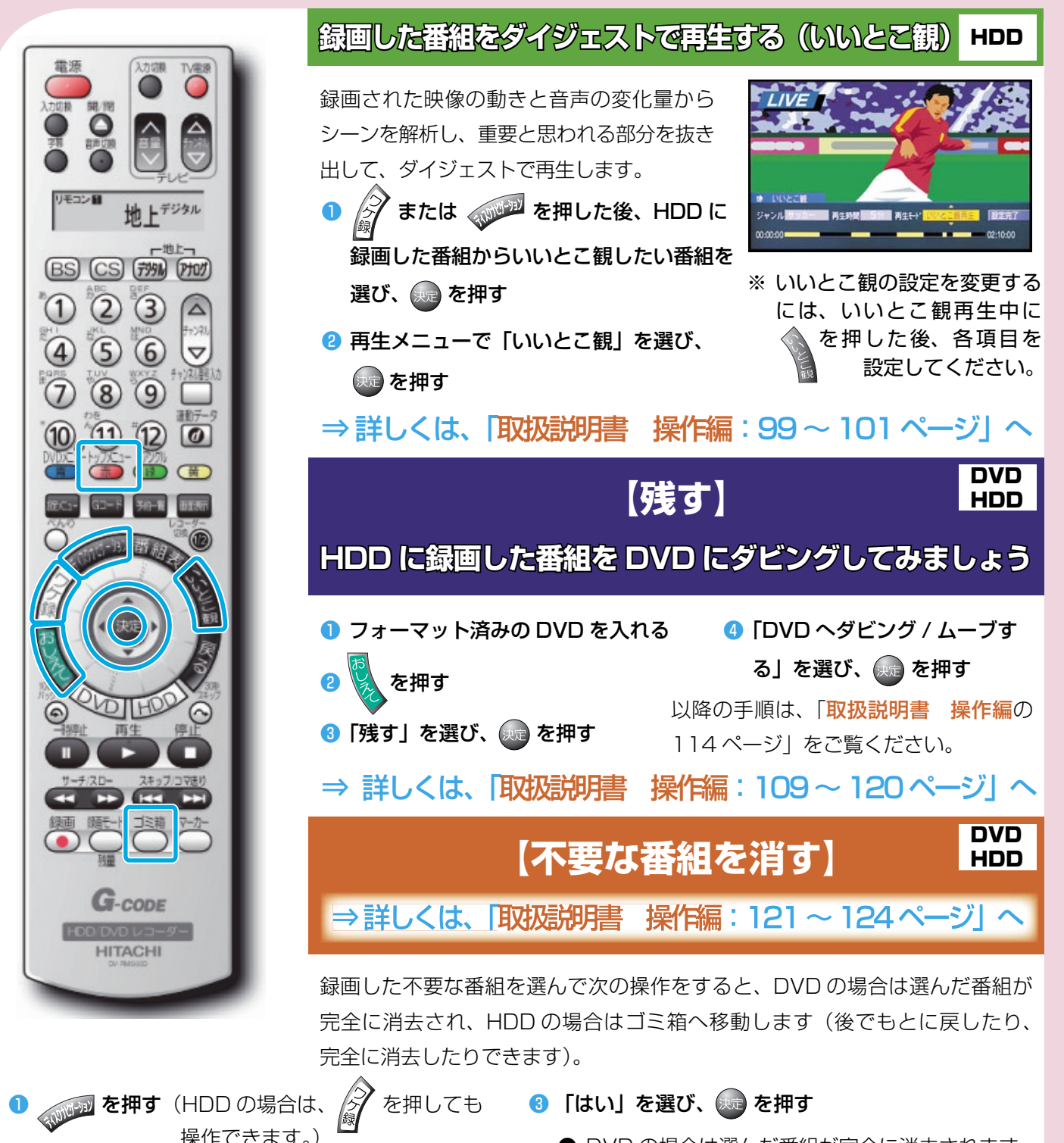

- DVD の場合は選んだ番組が完全に消去されます。
- HDDの場合はゴミ箱へ移動します。  $\overline{C}$  を押して、 ゴミ箱画面を表示し、ゴミ箱を空にしてください。

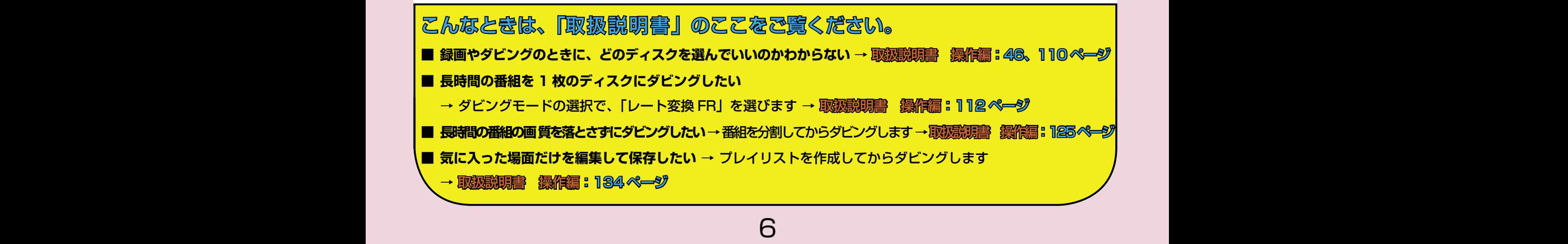

2 消去したい番組を選び、 ● を押す